#### **CORSO DI LAUREA IN SCIENZE DELL'EDUCAZIONE E DELLA FORMAZIONE A.A. 2022/2023**

#### **LE PROCEDURE AMMINISTRATIVE DEL TIROCINIO**

**a cura della U.O. Didattica e Servizi agli Studenti del Dipartimento ForPsiCom**

#### **TIROCINI SEF** DALL'A.A. 2018/2019 (nuova coorte)

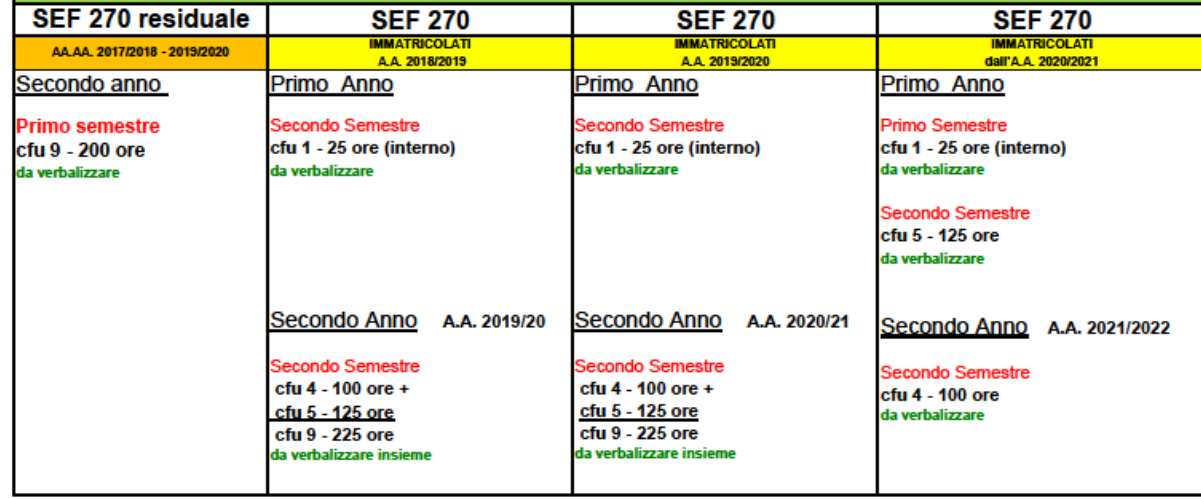

### **OBIETTIVI FORMATIVI**

Il CdL in SEF dell'Università degli Studi di Bari Aldo Moro forma:

- educatori professionali socio-pedagogici (legge 205/2017)
- educatori per l'asilo nido (D.L. 65/2017)

**Il tirocinio si effettua in entrambe le tipologie di figure professionali**

# **TIPOLOGIE DI TIROCINIO**

Primo Anno – primo semestre

• TIROCINIO INTERNO 1 CFU (propedeutico)

Primo Anno - secondo semestre

- TIROCINIO ESTERNO
	- IN SERVIZI EDUCATIVI 5 CFU
- Secondo Anno secondo semestre
- TIROCINIO ESTERNO
	- IN ASILI NIDO 4 CFU

#### **TIROCINIO INTERNO 1 CFU**

- incontro obbligatorio unico al primo semestre del primo anno con il team del tirocinio per illustrare la struttura, le funzioni e gli obiettivi del tirocinio
- verbalizzazione

#### **TIROCINIO ESTERNO 9 CFU**

- Iscritti al **primo** anno 22/23 5 cfu da verbalizzare
- Iscritti al **secondo** anno 22/23 4 cfu da verbalizzare

• Iscritti al 1° E 2° FUORI CORSO anno 22/23 4+5 cfu da verbalizzare insieme (9 cfu)

#### **COME SI ACQUISISCONO I CFU DEL TIROCINIO**

- Incontro di tirocinio interno da verbalizzare
- Attività sul campo (tirocinio esterno) da verbalizzare
- Riconoscimento Credito Sostitutivo di Tirocinio (i cfu si acquisiscono tramite registrazione della delibera del Consiglio di CdS, a cura della Segreteria Studenti)

Gli studenti che chiedono il Riconoscimento del Credito Sostitutivo di Tirocinio (RTE) non devono prenotarsi per la verbalizzazione su ESSE3, ma devono inoltrare la documentazione (modulo A o B e relativi allegati) in Segreteria Didattica, alla referente amministrativa del corso di studi

## **ATTIVITA' SUL CAMPO (tirocinio esterno)**

- Il tirocinio si svolge in enti convenzionati con l'Università con copertura assicurativa a carico della stessa.
- Le convenzioni si stipulano su un portale denominato PORTIAMO VALORE ([www.portiamovalore.uniba.it](http://www.portiamovalore.uniba.it/)) su cui gli enti si registrano per poter poi creare la convenzione e i progetti formativi dei tirocinanti.

#### **PIATTAFORMA PORTIAMO VALORE**

- La piattaforma PORTIAMO VALORE è gestita dalla Segreteria Didattica ed è fruibile da:
- 1. gli Enti, per stipulare la convenzione e creare i progetti formativi, previa registrazione
- 2. gli Studenti, per visionare gli enti convenzionati e vidimare il progetto formativo, accedendo alla piattaforma con le proprie credenziali di ESSE3

# **LINEE GUIDA PER INIZIARE IL TIROCINIO**

- Visionare l'elenco degli enti convenzionati pubblicato sul sito o consultare la piattaforma Portiamo Valore
- Inviare in Segreteria Didattica l'anagrafica studente con la scelta dell'ente
- Attendere la predisposizione dell'elenco delle assegnazioni da parte della Segreteria Didattica
- Dopo aver visionato l'elenco delle assegnazioni, recarsi all'ente scelto e farsi predisporre il progetto formativo
- Scaricare dal sito il questionario studente, il questionario tutor aziendale ed il dispositivo «Le Memorie del Tirocinio» da restituire compilati al tutor didattico alla fine del tirocinio insieme ai documenti di fine tirocinio
- Ritirare dalla Segreteria Didattica il Diario delle Presenze o richiederlo via mail dopo la firma del progetto
- Iniziare il tirocinio nelle date indicate sul progetto formativo (ogni variazione al progetto deve essere tempestivamente comunicata in Segreteria Didattica)
- Alla fine del tirocinio, consegnare in Segreteria Didattica la lettera di fine tirocinio e al tutor didattico tutti i documenti del tirocinio, scaricabili dal seguente link https://www.uniba.it/it/corsi/scienze-educazioneformazione/tirocinio
- Inviare la certificazione rilasciata dal tutor didattico alla mail [tirociniointerno.sef@gmail.com](mailto:tirociniointerno.sef@gmail.com) e prenotarsi per la verbalizzazione in una delle date indicate (rispettare tassativamente lo scadenziario delle consegne)
- Verbalizzare il tirocinio

**PRIMA DI INIZIARE IL TIROCINIO CONTATTARE IL TUTOR DIDATTICO ASSEGNATO DALLA SEGRETERIA DIDATTICA** 

# **NUOVE CONVENZIONI**

- GLI STUDENTI SONO INVITATI A PROMUOVERE NUOVE CONVENZIONI CON ENTI NON PRESENTI NEGLI ELENCHI PURCHE' SVOLGANO ATTIVITA' CONGRUENTI CON GLI OBIETTIVI FORMATIVI DEL CORSO DI STUDI
- I NUOVI ENTI DA CONVENZIONARE DEVONO REGISTRARSI SULLA PIATTAFORMA PORTIAMO VALORE ([www.portiamovalore.uniba.it](http://www.portiamovalore.uniba.it/)) E CONTESTUALMENTE INVIARE ALLA SEGRETERIA DIDATTICA LA SCHEDA ANAGRAFICA ENTE, DA SCARICARE DAL SITO AL SEGUENTE LINK [https://www.uniba.it/corsi/scienze-educazione](https://www.uniba.it/corsi/scienze-educazione-formazione/tirocinio/scheda-generica-accreditamento-ente-lettera.doc/view)[formazione/tirocinio/scheda-generica-accreditamento](https://www.uniba.it/corsi/scienze-educazione-formazione/tirocinio/scheda-generica-accreditamento-ente-lettera.doc/view)[ente-lettera.doc/view](https://www.uniba.it/corsi/scienze-educazione-formazione/tirocinio/scheda-generica-accreditamento-ente-lettera.doc/view)

#### **RICONOSCIMENTO CREDITO SOSTITUTIVO DI TIROCINIO**

- Gli studenti che lavorano con contratto a tempo determinato o indeterminato o che abbiano svolto il Servizio Civile o un'attività di volontariato congruenti, svolti entro gli ultimi tre anni, possono richiederne il riconoscimento ai fini del tirocinio nelle modalità esplicitate nella sezione RICONOSCIMENTO CREDITO SOSTITUTIVO DI TIROCINIO, pubblicato sulla pagina web del tirocinio di SEF.
- A seconda dell'esperienza fatta e dei crediti da acquisire, bisogna scaricare il Modulo A o B, dal seguente link https://www.uniba.it/it/corsi/scienze-educazioneformazione/tirocinio/riconoscimento-credito-sostitutivo-altirocinio, allegare i documenti richiesti, citati sul modulo, e consegnare il tutto alla Segreteria Didattica nelle finestre temporali di ottobre, febbraio e maggio, così come riportato sulle "Linee Guida al Riconoscimento del Credito Sostitutivo di Tirocinio", pubblicate nella pagina web del tirocinio di SEF